# **Содержание**

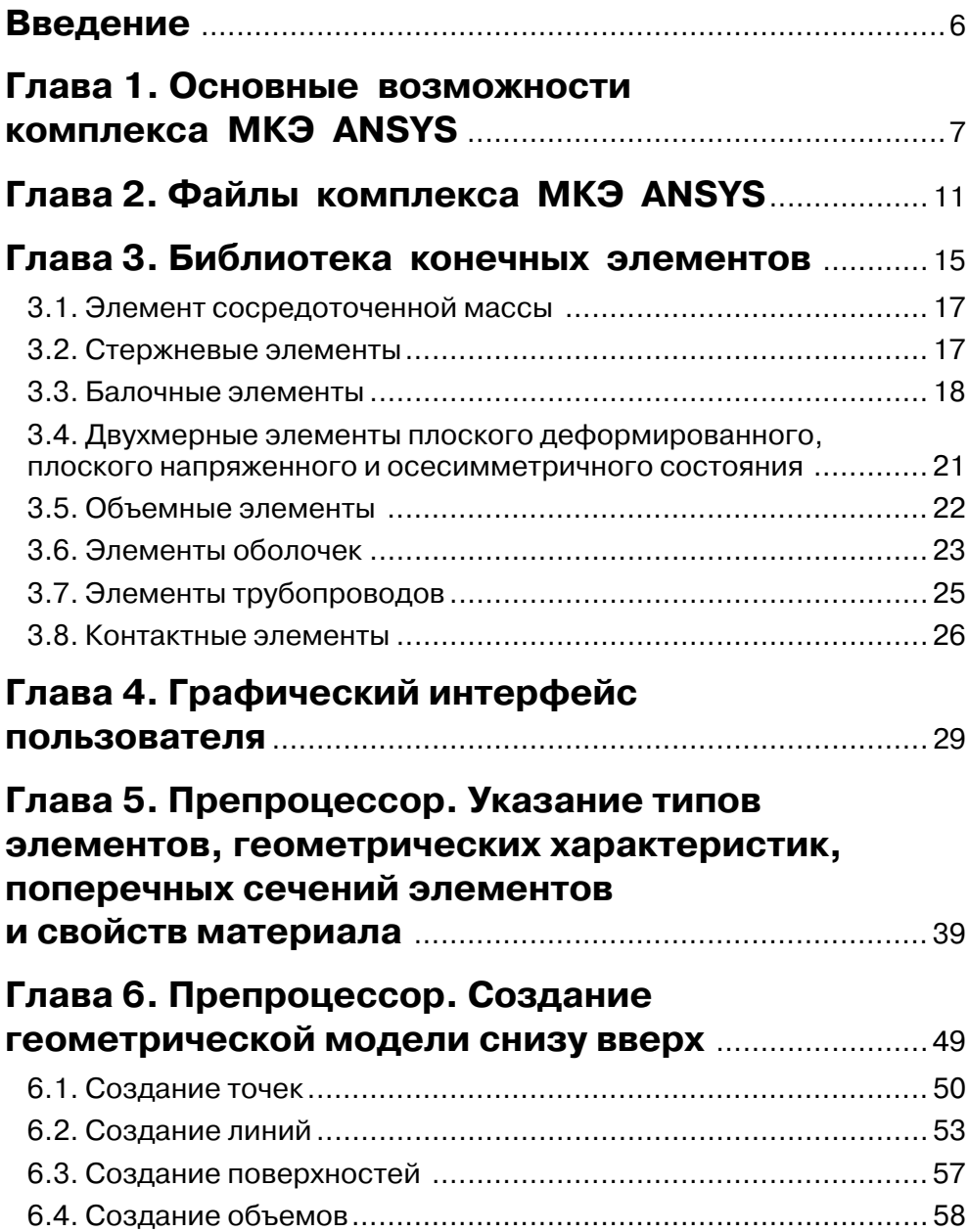

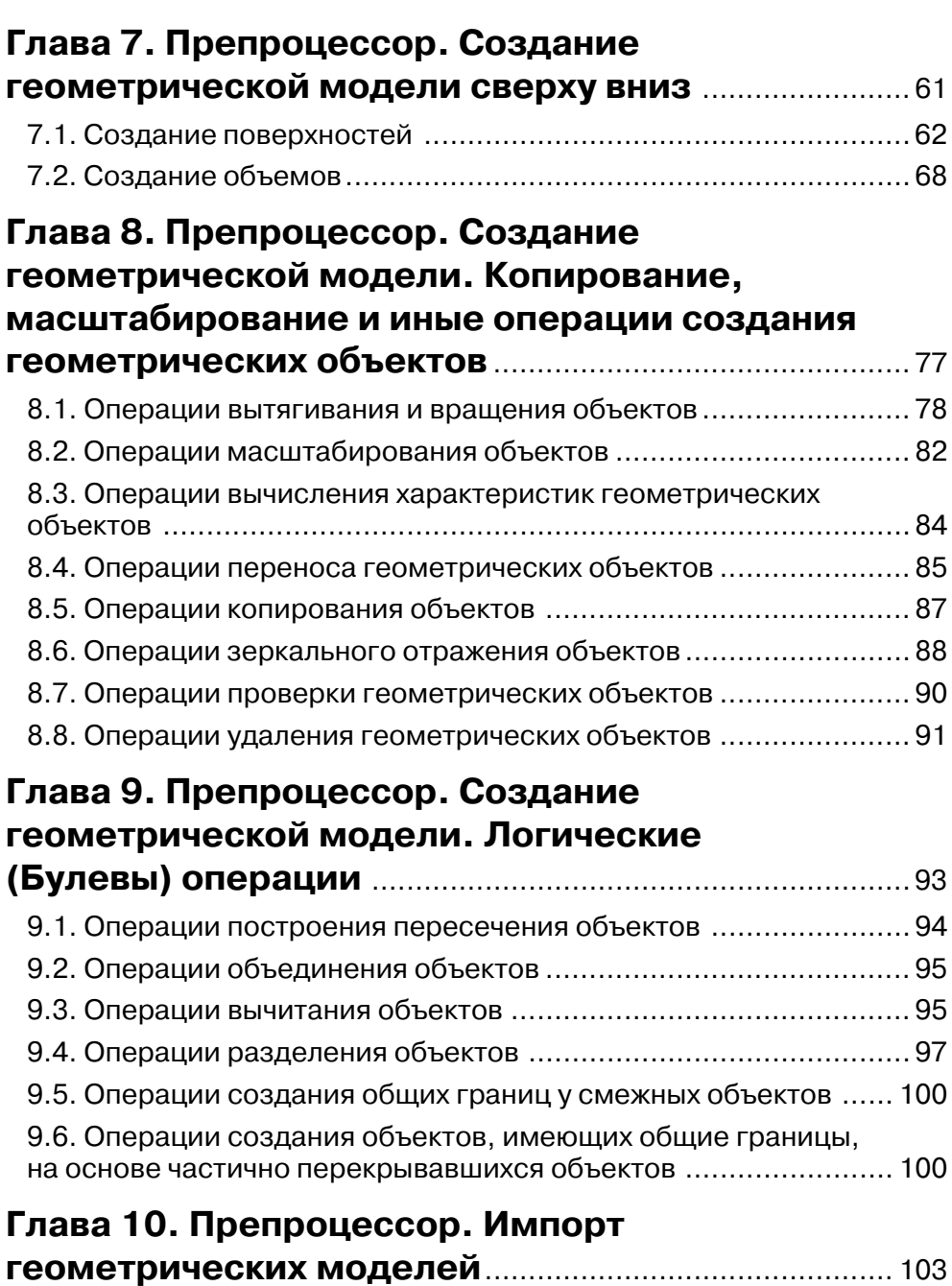

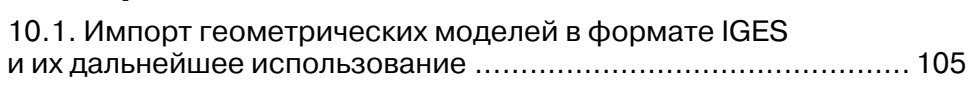

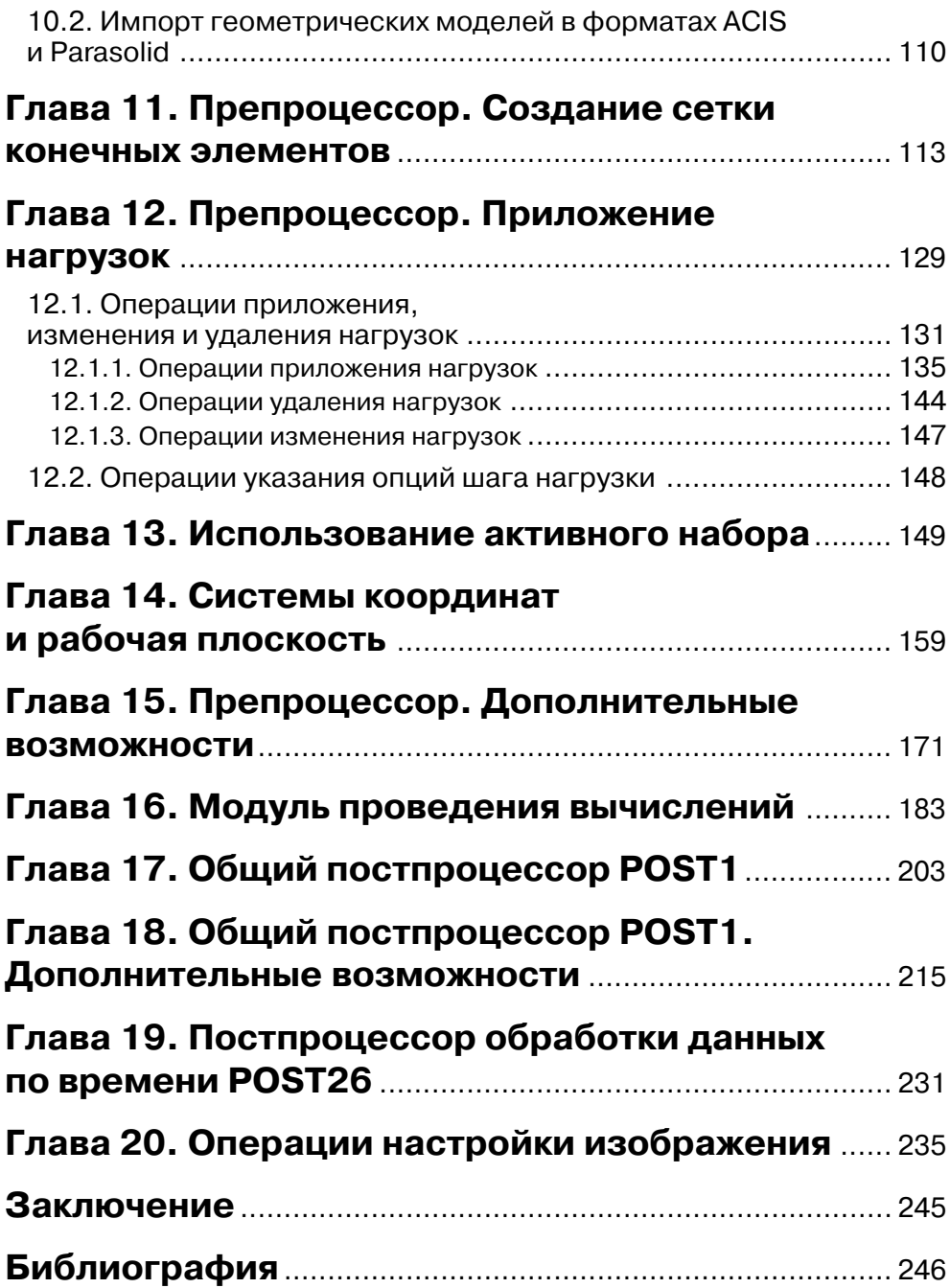

### **Введение**

Сложившаяся к настоящему времени практика обучения использования комплек са ANSYS для расчета задач механики деформируемого твердого тела (МДТТ) включает в себя следующие формы обучения:

- ¾ самостоятельное освоение комплекса;
- $\triangleright$  изучение комплекса при помощи специально приглашенного квалифицированного инструктора;
- $\triangleright$  изучение комплекса в виде учебного курса, читаемого студентам различных специальностей в ходе учебного процесса на различных кафедрах выс ших учебных заведений;
- ¾ изучение комплекса в учебных центрах, созданных при различных кафед рах высших учебных заведений;
- $\triangleright$  изучение комплекса в авторизованном учебном центре компании дистрибьютора комплекса ANSYS.

Последняя форма обучения предполагает использование специальных учеб ных материалов, созданных компанией-разработчиком комплекса ANSYS. переведенных на русский язык опытными преподавателями.

Обучение в авторизованном учебном центре компании-дистрибьютора также гарантирует получение специального сертификата установленного образца.

На основе своего педагогического опыта автор данной книги может утверж дать, что при обучении применению комплекса ANSYS инструктор (преподава тель кафедры) основное внимание обращает на освоение группой слушателей (или студентов) принципов использования комплекса, понимание правильной последовательности действий и созданию адекватных расчетных моделей (сеток конечных элементов). В то же время замечено, что достаточно часто лица, изуча ющие применение комплекса, неправильно используют имеющиеся средства Графического интерфейса пользователя или недостаточно ориентируются в нем.

Поэтому данная книга адресована прежде всего лицам, изучающим комплекс под руководством инструктора (преподавателя).

Книга написана на основе опыта преподавания на кафедре одного из московс ких технических университетов и с учетом опыта, накопленного учебным цент ром компании ЕМТ.

Книга может использоваться в качестве одного из учебных пособий, исполь зуемых при чтении учебного курса.

Автор выражает благодарность своим коллегам Г. В. Мельниковой, Б. С. Блин нику, В. В. Голованову, В. К. Куевде, Ю. А. Ножницкому и Б. Ф. Шорру, за по мощь при создании данной книги.

Автор выражает благодарность Генеральному директору компании ЕМТ В. Д. Локтеву и менеджеру В. С. Савушкину за предоставленную возможность использования свежей лицензионной версии комплекса ANSYS.

Автор также выражает благодарность д.т.н., профессору А. Н. Петухову и д.т.н., профессору В. Г. Попову за предоставленную возможность проведения учебного курса в том виде, в котором он был задуман автором.

### **Глава 1**

#### **Основные возможности комплекса МКЭ ANSYS**

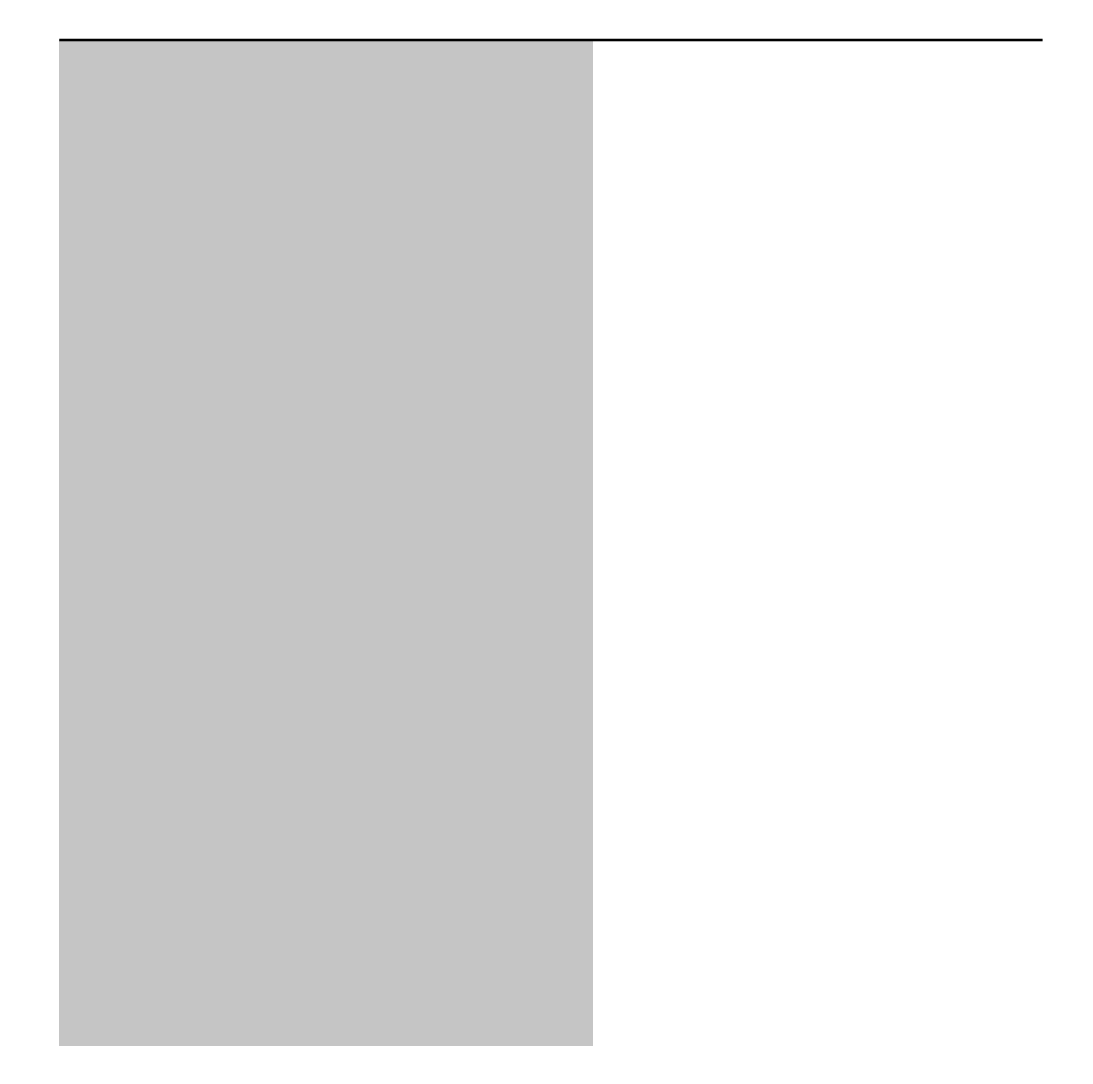

Комплекс MKЭ ANSYS предназначен для расчета задач механики деформируемого твердого тела (МДТТ), температурных задач, задач механики жидкости и газа, а также расчета электромагнитных полей. Кроме того, комплекс обладает возможностью расчета связанных задач, в которых результаты расчета для одной среды (например, поля температур) могут быть использованы в качестве исходных нагрузок для расчета других сред (например, для вычисления распределения напряжений в нагретой детали).

Применительно к механике деформируемого твердого тела (МДТТ) комплекс ANSYS позволяет решать следующие задачи:

- > линейные и нелинейные статические залачи (нелинейности могут быть геометрические и физические);
- задачи расчета собственных форм и частот колебаний;
- > задачи расчета вынужденных колебаний;
- залачи определения собственных форм потери устойчивости:
- > задачи исследования динамических переходных процессов (в том числе ударного взаимодействия);
- спектральные задачи.

Кроме того, комплекс ANSYS позволяет проводить оптимизацию конструкций. допускает применение суперэлементов (подконструкций), и имеет целый ряд дополнительных возможностей. К таким возможностям относятся следующие:

- уточненный расчет НДС в локальных зонах;
- построение адаптивных сеток;
- расчет циклически симметричных конструкций;
- расчет задач механики разрушения;
- определение характеристик выносливости;
- > применение р-элементов.

Для выполнения различных этапов создания сетки конечных элементов и проведения расчетов комплекс разделен на ряд модулей. Модули имеют свои названия и выполняют следующие функции:

- препроцессор PREP7 предназначен для создания геометрической и расчетной моделей и приложения нагрузок;
- > модуль проведения вычислений SOLUTION предназначен для указания опций расчета и проведения вычислений;
- постпроцессор POST1 предназначен для просмотра результатов для определенного шага нагрузки на полной модели;
- $\triangleright$  постпроцессор POST26 предназначен для просмотра результатов в определенном узле и (или) элементе для полной последовательности шагов нагрузки;
- $\triangleright$  модуль импорта геометрической информации AUX15 предназначен для импорта файлов, содержащих геометрическую информацию, созданных иными комплексами (например, средствами CAD).

Помимо перечисленных, имеются и иные модули, имеющие свое назначение.

Комплекс ANSYS позволяет создавать непосредственно сетку конечных элементов (то есть узлы и элементы), а также геометрическую модель, на основе которой далее создается сетка конечных элементов.

Геометрическая модель или ранее созданная сетка также могут импортироваться в среду комплекса ANSYS из внешних файлов.

В связи с развитием и широким распространением средств САD импорт ранее созданных файлов представляется наиболее удобным вариантом создания расчетных моделей, который может применяться в инженерной практике.

Общепринятая последовательность расчета конструкции в среде комплекса МКЭ ANSYS сводится к следующим шагам:

- > Импорт или создание геометрической модели;
- > Выбор применяемых типов конечных элементов, указание данных материалов, размеров и формы поперечных сечений, а также геометрических характеристик (толщины и прочих характерных размеров оболочек и иных элементов);
- Создание сетки конечных элементов;
- $\triangleright$  Приложение нагрузок (в комплексе ANSYS нагрузки могут прикладываться и к объектам геометрической модели, и к объектам расчетной модели);
- > Указание опций проведения расчета и вывода расчетных данных;
- > Проведение собственно расчета;
- Ознакомление с результатами.

В последующих главах приведено описание наиболее часто применяемых файлов, конечных элементов и средств Графического интерфейса пользователя комплекса ANSYS, используемых при расчете на прочность машиностроительных конструкций.

### **Глава 2**

# **Файлы комплекса МКЭ ANSYS**

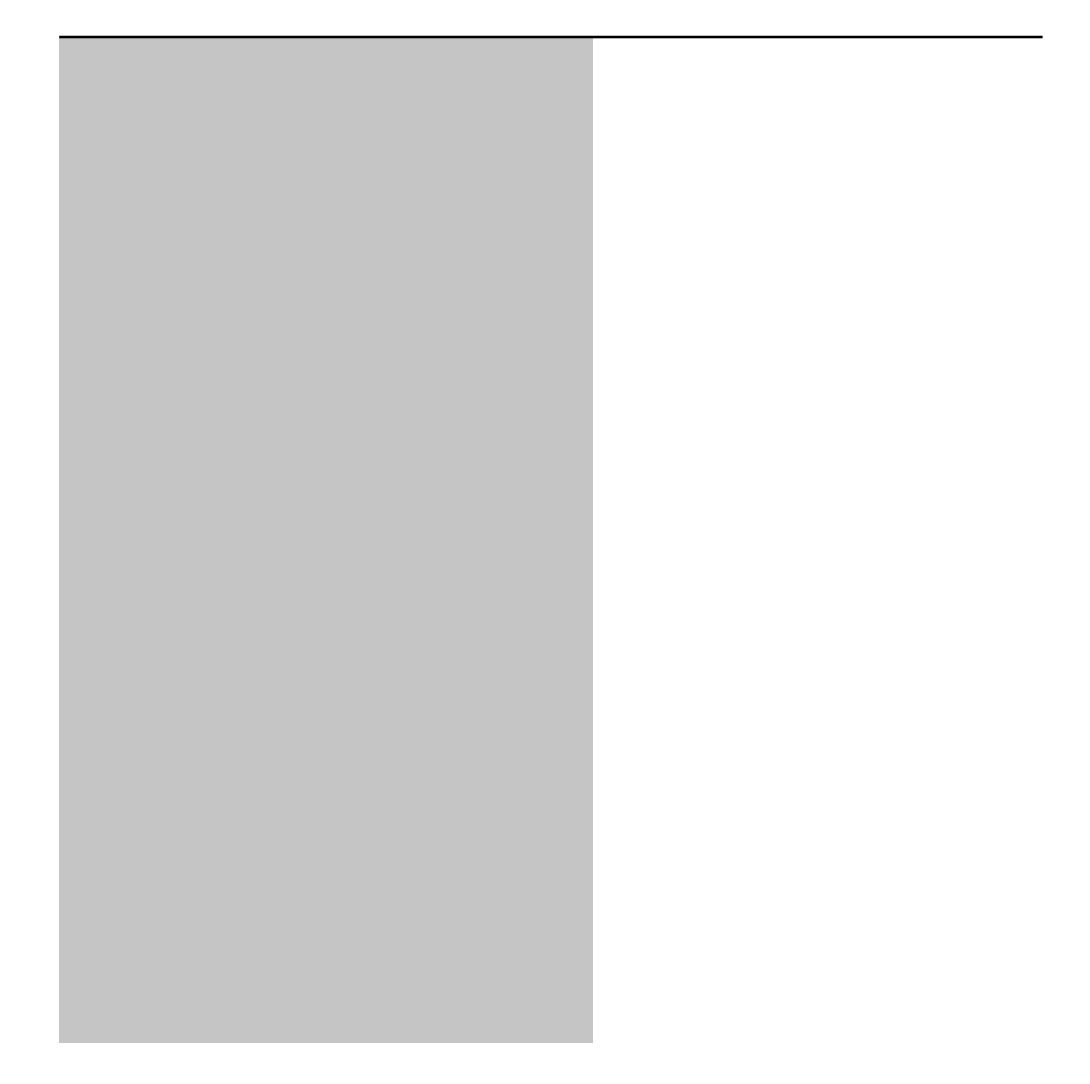

Любой программный комплекс при работе создает временные и постоянные файлы. Разумеется, такие файлы создаются и комплексом ANSYS.

Временные файлы отличаются от постоянных тем, что при нормальном выходе из комплекса временные файлы удаляются автоматически. При аварийном выходе из комплекса временные файлы сохраняются, и некоторые из них следует удалять самому пользователю. К таким файлам относится, например, блокирующий файл \*.lock, не позволяющий вызывать в одной и той же рабочей директории два задания с одним и тем же именем.

В состав постоянных файлов, создаваемых и применяемых при работе комплекса ANSYS, входят следующие (см. табл. 2.1):

| Расширение  | Тип файла | Описание                                                              |
|-------------|-----------|-----------------------------------------------------------------------|
| DB          | Двоичный  | Файл базы данных                                                      |
| <b>DBB</b>  | Двоичный  | Резервный файл базы данных                                            |
| ELEM        | Текстовый | Файл данных элементов (создается для записи информации                |
|             |           | об элементах, непосредственно в расчете не используется)              |
| <b>EMAT</b> | Двоичный  | Матрицы элементов                                                     |
| <b>ERR</b>  | Текстовый | Файл сообщений о предупреждениях и ошибках                            |
| <b>ESAV</b> | Двоичный  | Данные элементов, применяемые при выполнении нелинейных расчетов      |
| <b>FULL</b> | Двоичный  | Глобальные матрицы жесткости и масс                                   |
| <b>IGES</b> | Текстовый | Файл с данными геометрической модели                                  |
| <b>LOG</b>  | Текстовый | Файл протокола                                                        |
| MP          | Текстовый | Файл с данными материалов (непосредственно в расчете не используется) |
| <b>NODE</b> | Текстовый | Файл с координатами узлов (создается для записи информации            |
|             |           | об узлах, непосредственно в расчете не используется)                  |
| OUT         | Текстовый | Выходной текстовый файл комплекса ANSYS                               |
| <b>RST</b>  | Двоичный  | Файл результатов расчета задач МДТТ                                   |
| SNN         | Текстовый | Файл шага нагрузок, применяется при последовательном приложении       |
|             |           | к модели нескольких, различающихся между собой, наборов нагрузок      |
| TRI         | Двоичный  | Матрица жесткости, приведенная к треугольному виду                    |

Таблица 2.1. Постоянные файлы комплекса ANSYS

В таблице 2.1 перечислены наиболее часто используемые файлы. Полный список файлов можно найти в официальной документации.

Название файла (Jobname), как правило, является общим для всех временных и постоянных файлов и указывается при вызове сеанса работы с комплексом ANSYS в специальной панели Launcher.

Файл базы данных (\*.DB) содержит всю информацию о геометрической и расчетной моделях, нагрузки, и иные данные. В общем случае, в него можно записать и результаты расчета, но в этом случае размер файла может оказаться весьма значительным.

Резервный файл базы данных (\*.DBB) является предыдущей сохраненной версией файла базы данных.

Файл \*. OUT, содержащий значения перемещений, реакций и прочих расчетных объектов, в общем случае, дублирует файл результатов RST, но, благодаря своему текстовому формату, может использоваться для выполнения дополнительных операций.

Файлы \*.NODE, \*.ELEM и \*.MP обеспечивают возможность передачи координат узлов, элементов и свойств материалов в другие комплексы.

Файл протокола (\*.LOG) содержит последовательность записей обо всех вы зывавшихся в ходе сеанса работы с комплексом ANSYS командах. При необходи мости, данный текстовый файл может быть изменен и использован в качестве командного файла для создания и проведения расчета новой модели.

Помимо файла протокола в базе данных комплекса имеется свой протокол, который также может быть сохранен в текстовом виде и в дальнейшем использо ван для проведения расчетов.

# **Глава 3**

# **Библиотека конечных элементов**

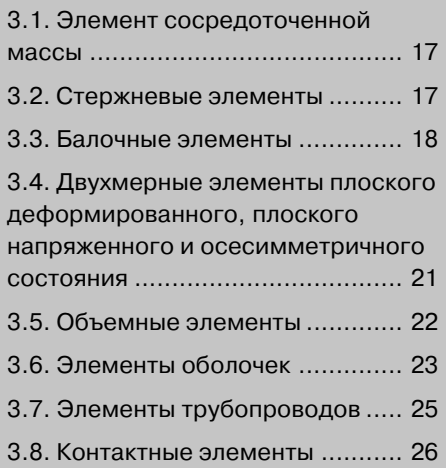

Библиотека конечных элементов комплекса МКЭ ANSYS содержит свыше 170 ти пов конечных элементов, из которых 94 могут применяться при расчете задач МДТТ (и еще 9 входят в состав модуля LS–DYNA).

В состав совокупности элементов, применяемых при расчете задач МДТТ (ме ханики деформируемого твердого тела), входят следующие группы элементов:

- ¾ сосредоточенная масса MASS21;
- ¾ стержень двухмерных (2D) задач LINK1;
- $\triangleright$  стержни трехмерных (3D) задач LINK8, LINK10, LINK11, LINK180;
- $\geq$  балки двухмерных (2D) задач BEAM3, BEAM23, BEAM54;
- ¾ балки трехмерных (3D) задач BEAM4, BEAM24, BEAM44, BEAM188, BEAM189;
- $\triangleright$  двухмерные (2D) элементы, поддерживающие плоское напряженное, плоское деформированное и осесимметричное состояние PLANE2, PLANE25, PLANE42, PLANE82, PLANE83, PLANE145, PLANE146, PLANE182, PLANE183;
- ¾ трехмерные (3D) объемные элементы SOLID45, SOLID64, SOLID65, SOLID92, SOLID95, SOLID147, SOLID148, SOLID185, SOLID186, SOLID187;
- ¾ двухмерные (2D) оболочки SHELL51, SHELL61, SHELL208, SHELL209;
- ¾ трехмерные (3D) оболочки SHELL28, SHELL41, SHELL43, SHELL63, SHELL93, SHELL143, SHELL150, SHELL181;
- $\triangleright$  трехмерная (3D) оболочка с узлами, расположенными на внешних ее поверхностях (то есть имеющая форму объемного элемента) SOLSH190;
- ¾ элементы трубопроводов PIPE16, PIPE17, PIPE18, PIPE20, PIPE59, PIPE60;
- $\triangleright$  элементы газовых уплотнений, двухмерные (2D) и трехмерные (3D), INTER192, INTER193, INTER194, INTER195;
- ¾ элемент многоточечных связей (шарнир, ползун и т.д.) MPC184;
- ¾ многослойные элементы (применяемые для расчета композитных конст рукций) SOLID46, SHELL91, SHELL99, SOLID191;
- $\triangleright$  элементы расчета задач гиперупругости HYPER56, HYPER58, HYPER74, HYPER84, HYPER86, HYPER158;
- ¾ элементы расчета задач вязкоупругости VISCO88, VISCO89, VISCO106, VISCO107, VISCO108;
- ¾ контактные элементы CONTAC12, CONTAC52, TARGE169, TARGE170, CONTA171, CONTA172, CONTA173, CONTA174, CONTA175, CONTA178;
- ¾ комбинированные элементы (шарниры, упругие демпферы, предваритель но нагруженные соединения и пр.) COMBIN7, COMBIN14, COMBIN37, COMBIN39, COMBIN40, PRETS179;
- ¾ элемент с матрицей жесткости, непосредственно указываемой пользовате лем, MATRIX27;
- ¾ суперэлемент (подконструкция) MATRIX50;
- $\triangleright$  элементы поверхностных эффектов SURF153, SURF154;
- > элемент следящей нагрузки FOLLW201;
- > вспомогательный элемент, не имеющий жесткости, MESH200.

Ниже кратко описаны отдельные типы конечных элементов комплекса ANSYS.

#### 3.1. Элемент сосредоточенной массы

Конечный элемент сосредоточенной массы MASS21 имеет 1 узел. Этот элемент имеет 6 степеней свободы: перемещения в направлении осей Х, Ү и Z узловой системы координат и повороты вокруг этих осей. При помощи признака КЕҮОРТ(3) ненужные степени свободы можно удалить.

Для элемента можно указывать массу и момент инерции. При использовании особой опции для элемента можно указывать объем, но, в этом случае, для элемента требуется указывать еще и плотность материала.

Элемент может использоваться в задачах с большими перемещениями. Элемент поддерживает операции рождения и смерти.

При визуализации на экране элемент отображается особыми символами прямоугольником при изображении элементов с учетом их геометрических характеристик и поперечным сечением или звездочкой при изображении элементов без учета геометрических характеристик.

Вид элемента в первом варианте отображения показан на рис. 3.1.

При создании расчетной модели (сетки конечных элементов) на основе ранее созданной геометрической модели данные элементы создаются в точках (объектах типа keypoint).

#### 3.2. Стержневые элементы

Как указывалось выше, для двухмерных (2D) и трехмерных (3D) задач применяются отдельные типы конечных элементов стержней.

В обоих случаях элементы стержней воспринимают только растяжение-сжатие, и не воспринимают кручение и изгиб. Элементы имеют 2 узла и по 2 (в двухмерных (2D) задачах) или по 3 (в трехмерных (3D) задачах) степени свободы — перемещения в направлении осей X, Y и Z узловой системы координат.

Как правило, для каждого элемента стержня указываются площадь поперечного сечения и начальная деформация (последнее не является обязательным). Основными применяемыми типами стержней являются LINK1, LINK8 и LINK180. Для последнего элемента дополнительно можно указывать добавочную массу (но не указывается начальная деформация).

Элемент LINK10 может воспринимать (в зависимости от указанных для него опций) только растяжение

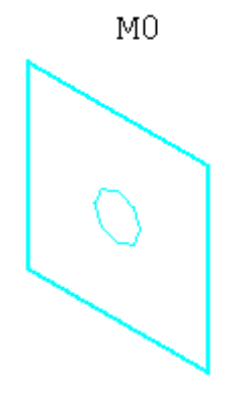

Рис. 3.1. Изображение элемента MASS21 на экране

или только сжатие, то есть может использоваться для расчета тросов, вант и растяжек, или отдельных видов пружин.

Элемент LINK11 применяется для моделирования гидроцилиндров.

Для элементов LINK1, LINK8, LINK10 и LINK180 обязательно следует указывать модуль Юнга, а также коэффициент температурного расширения, плотность и коэффициент демпфирования (при необходимости).

При визуализации на экране элемент отображается параллелепипедом при изображении элементов с учетом их геометрических характеристик и поперечного сечения или линией при изображении элементов без учета геометрических характеристик. Поперечное сечение этого параллелепипеда зависит от значения площади сечения.

Вид элемента в первом варианте отображения показан на рис. 3.2.

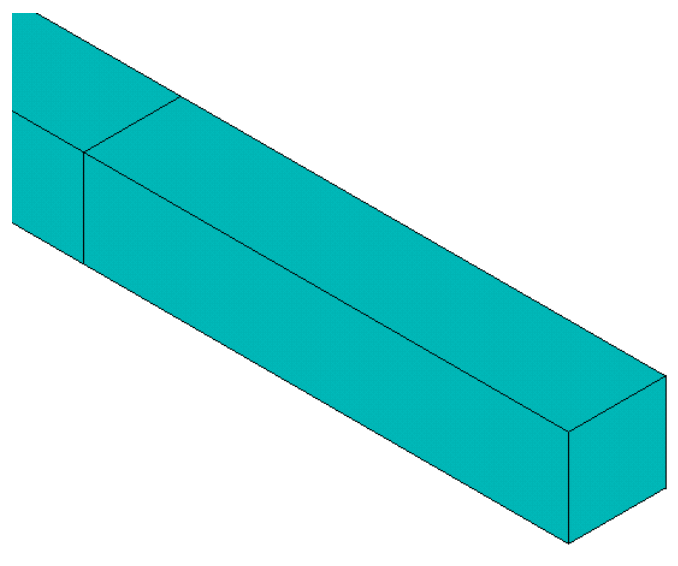

Рис. 3.2. Изображение элемента LINK180 на экране

Элементы LINK1, LINK8 и LINK180 могут использоваться в расчете задач пластичности, ползучести, задач с большими перемещениями, а также поддерживают операции рождения и смерти.

При создании расчетной модели на основе ранее созданной геометрической модели стержневые элементы создаются на основе линий (объектов типа line).

#### 3.3. Балочные элементы

Балки являются элементами с одной осью, поддерживающими свойства растяжения-сжатия, изгиба и кручения. Две балки (ВЕАМ188 и ВЕАМ189) поддерживают стесненное кручение. Балки имеют два (ВЕАМЗ, ВЕАМ23, ВЕАМ54), три

(BEAM4, BEAM24, BEAM44, BEAM188) или четыре (BEAM189) узла. Для ба лок, применяемых для расчета трехмерных (3D) задач один из узлов является ориентационным и предназначен для указания направления системы координат элемента.

Практически все балочные элементы (BEAM3, BEAM23, BEAM54, BEAM4, BEAM24, BEAM44 и BEAM188) имеют по 2 узла на оси. Элемент BEAM189 име ет три узла на оси и может использоваться для расчета балок с искривленной осью.

При расчете трехмерных (3D) задач балочные элементы могут применяться для моделирования естественно закрученных балок.

Балочные элементы BEAM3, BEAM4, BEAM23, BEAM24, BEAM44 и BEAM54 построены на основе технической теории балок (балка Бернулли-Эйлера). Балочные элементы BEAM188 и BEAM189 являются балками Тимошенко.

В каждом узле балки имеют от трех до 7 степеней свободы:

- $\triangleright$  перемещения UX, UY и ROTZ (то есть 2 осевых перемещения и поворот) в двухмерных (2D) задачах для элементов BEAM3, BEAM23, BEAM54;
- $\triangleright$  перемещения UX, UY, UZ, ROTX, ROTY и ROTZ (3 осевых перемещения и 3 поворота) в трехмерных (3D) задачах для элементов BEAM4, BEAM24, BEAM44;
- $\triangleright$  перемещения UX, UY, UZ, ROTX, ROTY, ROTZ и WARP (последнее перемещение стесненного кручения) для элементов BEAM188 и BEAM189.

Для различных типов балочных элементов процедуры указания свойств попе речного сечения существенно различаются. Для части балок размеры и форма поперечного сечения указываются через геометрические характеристики, кото рые включают в себя высоту и ширину, площадь поперечного сечения и различ ные моменты инерции. Эти значения следует определять отдельно путем допол нительных вычислений или по справочникам. В то же время для части элементов размеры и форма поперечного сечения (BEAM44, BEAM188, BEAM189) указы ваются посредством упрощенной процедуры использования поперечных сече ний, в состав которых входят формы наиболее распространенных сортаментов проката. Пользователю остается только подставить при помощи специальных диалоговых панелей нужные ему размеры. Вычисление всех остальных данных проводится автоматически.

Элемент BEAM3 является балкой произвольного поперечного сечения.

Элемент BEAM4 является балкой произвольного поперечного сечения.

Элемент BEAM23 может иметь поперечное сечение прямоугольное, цилинд рическое, полое цилиндрическое и произвольного вида. Данный элемент имеет возможность учета пластического поведения материала.

Элемент BEAM24 является тонкостенной балкой, для которой допускается поперечное сечение открытого профиля или замкнутого односвязного профиля. При указании геометрических свойств поперечного сечения элемента это попе речное сечение делится на отдельные сегменты, для каждого из которых указыва ются точки начала и конца и толщина сегмента. Данный элемент имеет возмож ность учета пластического поведения материала.

Элемент BEAM44 является скошенной балкой, то есть допускает указание различных свойств поперечного сечения в каждом узле.

Элемент BEAM54 является скошенной балкой, то есть допускает указание различных свойств поперечного сечения в каждом узле.

Элементы BEAM188 и BEAM189 могут применяться в задачах, учитывающих пластичность, ползучесть, вязкоупругость и вязкопластичность, а также при на личии больших деформаций и больших перемещений.

При визуализации на экране без учета геометрических характеристик или по перечных сечений балочные элементы отображаются в виде линий. При учете гео метрических характеристик (и отсутствии поперечных сечений) балочные элемен ты отображаются в виде габаритных параллелепипедов. При наличии поперечного сечения балочные элементы отображаются достаточно реалистично (см. рис. 3.3).

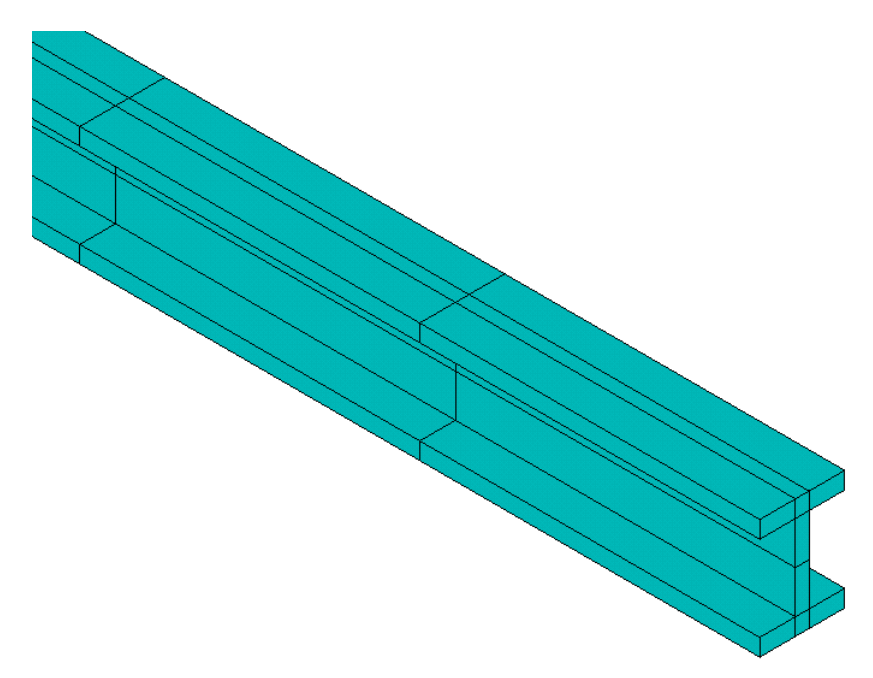

**Рис. 3.3.** Изображение элемента BEAM188 на экране

Для балочных элементов обязательно следует указывать модуль Юнга, а так же коэффициент температурного расширения, плотность и коэффициент демп фирования (при необходимости). В ряде случаев следует указывать коэффици ент Пуассона.

При создании расчетной модели на основе ранее созданной геометрической модели стержневые элементы создаются на основе линий (объектов типа line).

#### **3.4. Двухмерные элементы плоского деформированного, плоского напряженного и осесимметричного состояния**

К двухмерным (2D) элементам, поддерживающим плоское напряженное, плоское деформированное и осесимметричное состояния, относятся элементы PLANE2, PLANE25, PLANE42, PLANE82, PLANE83, PLANE145, PLANE146, PLANE182, PLANE183.

Данные элементы могут иметь треугольную или четырехугольную форму, и являться элементами I или II порядков (то есть иметь линейную или квадра тичную аппроксимацию поля перемещений).

Элементы создаются в плоскости XY глобальной декартовой системы координат. Элементы применяются для двухмерного (2D) моделирования объемных (3D) тел.

В большинстве случаев, в каждом узле элементов имеется по 2 степени свобо ды – перемещения UX и UY в направлении осей узловой системы координат.

В состав данных элементов включаются также гармонические элементы (то есть элементы, применяемые для расчета осесимметричных моделей при нали чии неосесимметричных нагрузок), к которым относятся элементы PLANE25 и PLANE83. Гармонические элементы имеют по 3 степени свободы в узле – переме щения UX, UY и UZ в направлении осей узловой системы координат.

Кроме того, элементы PLANE145 и PLANE146 являются pэлементами, и име ют расширенные возможности аппроксимации поля перемещений и напряже ний, благодаря чему могут применяться для получения достаточно точных реше ний на относительно грубых сетках.

Несмотря на различие форм элементов, они имеют множество общих черт. В частности, подавляющее число таких элементов (PLANE2, PLANE42, PLANE82, PLANE145, PLANE146, PLANE182, PLANE183), в зависимости от признаков KEYOPT, могут применяться для расчета задач с плоским деформированным со стоянием, с плоским напряженным состоянием, с плоским напряженным состоя нием с указанием толщины, а также осесимметричных.

Как правило, данные элементы (за исключением PLANE25, PLANE83, PLANE145 и PLANE146) могут применяться в задачах, учитывающих пластичность, ползучесть, а также при наличии больших деформаций и больших перемещений.

Указание геометрических характеристик для данных элементов не требуется, за исключением применения опции расчета задач плоского напряженного состо яния с указанием толщины, когда эта толщина необходима.

При визуализации элементов на экране использование геометрических харак теристик не требуется. Вид сетки, построенной из элементов PLANE82, показан на рис. 3.4.

Элементы могут использовать анизотропные материалы. Для элементов обя зательно следует указывать модуль Юнга и коэффициент Пуассона, а также ко Конец ознакомительного фрагмента. Приобрести книгу можно в интернет-магазине «Электронный универс» [e-Univers.ru](https://e-univers.ru/catalog/T0009641/)